# Projektowanie zorientowane na użytkownika oraz metody zwinnego programowania w procesie tworzenia geoportalu wspierającego partycypację społeczną w planowaniu przestrzennym<sup>\*</sup>

User-centered design and agile programming methods in the process of creating a geoportal supporting public participation in urban planning

### Marek Młodkowski<sup>1</sup>, Dariusz Walczak<sup>2</sup>, Piotr Jankowski<sup>1,3</sup>

<sup>1</sup>Uniwersytet im. Adama Mickiewicza w Poznaniu, Wydzia³ Nauk Geograficznych i Geologicznych <sup>2</sup>Uniwersytet Ekonomiczny w Poznaniu, Wydział Informatyki i Gospodarki Elektronicznej <sup>3</sup>San Diego State University, Department of Geography

Słowa kluczowe: projektowanie zorientowane na użytkownika, partycypacyjny GIS, zwinne programowanie, planowanie przestrzenne, interakcja człowiek-komputer Keywords: user-centered design, public participation GIS, agile programming, urban planning, human-computer interaction

# Wprowadzenie

Tradycyjnie systemy informacji geograficznej (ang. Geographic Information Systems, GIS) sa wykorzystywane głównie przez wysoko wykwalifikowanych specialistów, w takich dziedzinach jak: zarządzanie sieciami transportowymi i energetycznymi, katastrem oraz zasobami naturalnymi. Jednakże od pewnego czasu, zakres wykorzystania systemów informacji geograficznej znacznie się powiekszył, przede wszystkim dzieki dynamicznemu rozwojowi technologii oraz aplikacji internetowych. Obecnie szerokie grono użytkowników bez formalnej wiedzy na temat GIS z powodzeniem wykorzystuje w codziennym ¿yciu internetowe aplikacje mapowe. Jednym z obecnych kierunków rozwoju GIS jest zastosowanie ich jako narzedzia umożliwiającego udział społeczeństwa w podejmowaniu decyzji (Andrzejewska i in., 2007; Hanzl, 2009; Jankowski, 2011; Kingston, 2011; Nyerges i in., 2011). Obszarem sfery publicznej, w której tego typu rozwiązania mogą znaleźć zastosowanie jest planowanie przestrzenne. Podczas tworzenia miejscowych planów zagospodarowania przestrzen-

<sup>\*</sup> Badania, w ramach których powsta³ geoportal, sfinansowano ze œrodków Narodowego Centrum Nauki, numer grantu 2012/05/B/HS4/03850.

nego istotne jest uwzglêdnienie podstawowych potrzeb mieszkañców, ich obaw, preferencji i opinii na temat proponowanych rozwiązań. Proces planowania przestrzennego regulowany jest w Polsce przez ustawê z dnia 27 marca 2003 roku o planowaniu i zagospodarowaniu przestrzennym (Ustawa, 2003). Ustawa określa minimalny poziom partycypacji społecznej w planowaniu: *obywatele maja prawo do zgłaszania pisemnych wniosków na poczatku oraz* na końcu procesu przystapienia do sporzadzenia dokumentów, a także do wziecia udziału w wysłuchaniach publicznych. W Poznaniu, na wniosek Rady Miasta Poznania, wprowadzono w 2010 roku regularne pozaustawowe konsultacje dotyczące dokumentów planistycznych przygotowywanych przez Miejską Pracownię Urbanistyczna. Rozwiązaniem wychodzącym naprzeciw tej idei wsparcia demokracji bezpośredniej są internetowe partycypacyjne systemy informacji geograficznej (ang. *Public Participation GIS*, PPGIS) (Kingston, 2011; Jankowski, 2011), dzięki którym mieszkańcy mogą za pomocą mapowych aplikacji internetowych wyrazić swoje opinie co do zagospodarowania przestrzeni oraz wymienić się informacjami ze specjalistami w dziedzinie planowania przestrzennego.

Istnieje wiele przykładów wykorzystania PPGIS w planowaniu przestrzennym (m.in. Andrzejewska i in., 2007; Jankowski, 2011). Jednak¿e Ganapati (2010) wskazuje, ¿e w wiekszości były to projekty badawczo-rozwojowe, które rzadko były wdrażane w praktyce. Poważną barierą dla praktycznego wykorzystania PPGIS mogą być źle zaprojektowane funkcje, mało czytelny interfejs graficzny lub zbyt wygórowane wymagania co do umiejętności użytkowników w posługiwaniu się aplikacjami mapowymi (Elwood, 2002). Innym powodem, dla którego wykorzystanie PPGIS może przynieść negatywne skutki jest to, iż proces projektowania i wytwarzania internetowego PPGIS odbywał się bez bezpośredniego zaangażowania przedstawicieli grup społecznych, które w przyszłości mają z niego korzystać (Uran, Jassen, 2003). Czepkiewicz i Snabb (2013) wskazują jeszcze jeden istotny powód, którym jest zbyt duże skupienie się na rozwiązaniach technologicznych z pomięciem odpowiednich analiz faktycznych potrzeb u¿ytkowników. Jednym ze sposobów na polepszenie sytuacji jest zastosowanie iteracyjnego procesu wytwarzania oprogramowania, filozofii projektowania zorientowanego na potrzeby użytkownika oraz metod badania interakcji człowieka z komputerem (Haklay, 2010).

W artykule przedstawiono wyniki badań użytecznościowych przeprowadzonych podczas budowy geoportalu, którego głównym zadaniem jest umożliwienie uczestnictwa w konsultacjach społecznych na temat miejscowych planów zagospodarowania przestrzennego w Poznaniu za pośrednictwem Internetu.

# Metodyka

### Projektowanie zorientowane na użytkownika

Filozofia projektowania zorientowanego na użytkownika (ang. *user centred design*, UCD) składa się z pięciu etapów (Haklay, 2010) (rys. 1): (1) zebranie informacji o planowanym produkcie, jego u¿ytkownikach i ich celach, (2) analiza wymagañ u¿ytkowników, (3) projektowanie rozwiązania, (4) ewaluacja oraz (5) stworzenie finalnego projektu funkcjonalności. Jest to proces iteracyjny. Na etapie ewaluacji robionej za pomocą testów użytecznościowych podejmuje się decyzję bądź zaprojektowane rozwiązanie jest gotowe do wdrożenia. Negatywny wynik testu skutkuje powrotem do fazy projektowania (Haklay, 2010).

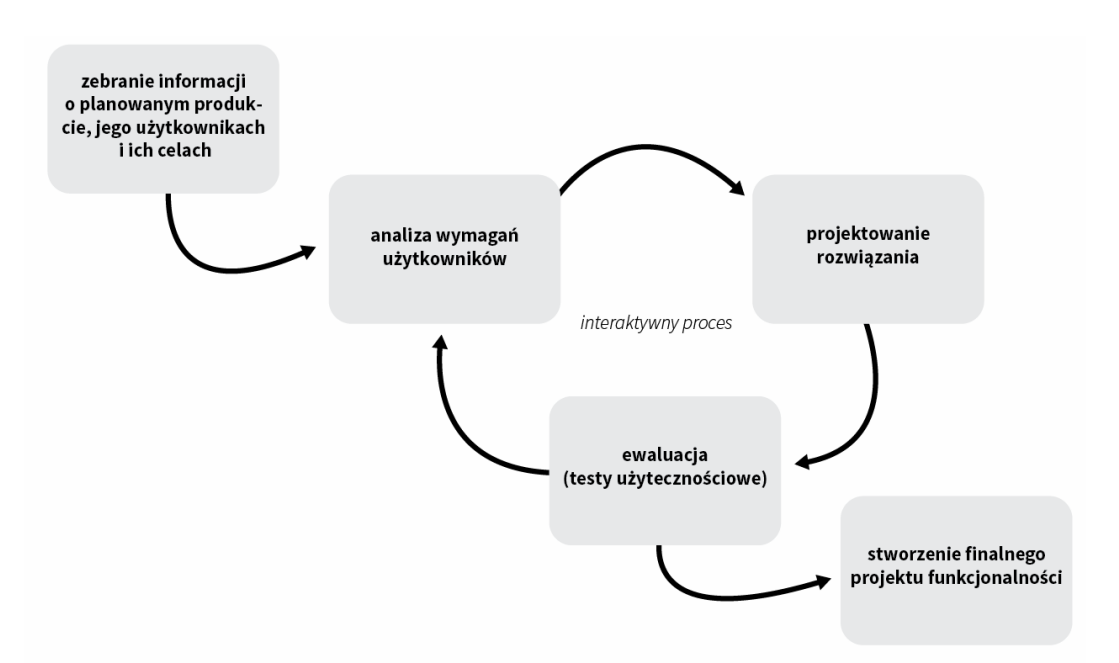

Rysunek 1. Przebieg procesu projektowania zorientowanego na użytkownika

Filozofia UCD była już kilkukrotnie przedmiotem badań związanych z wykorzystaniem jej przy projektowaniu aplikacji GIS. Haklay i Tabon (2003) wskazuja, iż podczas projektowania PPGIS powinno się koncentrować na potrzebach i umiejętnościach użytkowników, ponieważ najczęściej nie posiadają oni fachowej wiedzy z zakresu GIS. Robinson i in. (2005) rekomenduje zastosowanie UCD w aplikacjach, w których kładziony jest nacisk na wizualizacje danych przestrzennych. Nival i in. (2008) zalecają stosowanie UCD we wszelkiego rodzaju aplikacjach mapowych, a szczególnie w tych, które będą udostępnione poprzez Internet.

#### Testowanie użyteczności

Nielsen (1993) jako użyteczność określa to czy dany produkt działa w sposób, który spełnia potrzeby użytkownika. Badaniami nad użytecznością produktów zajmuje się dziedzina nauki zwana *Interakcja człowiek-komputer* (ang. human computer interaction, HCI). W literaturze istnieje wiele przykładów badań nad użytecznością już funkcjonujących: internetowych aplikacji mapowych (Skarlatiodu, Haklay, 2006; Nivala i in., 2008), desktopowych aplikacji GIS (Haklay, Zafiri, 2008), internetowych PPGIS (Haklay, Tobon, 2003, Meng, Malczewski, 2010) oraz systematów wspomagania decyzji przestrzennych (Andrienko i in., 2002). Zhao i Coleman (2007) oraz Sildlar i Rinner (2007) przygotowali zbiór metod badania użyteczności PPGIS. Wyniki i rekomendacje, między innymi z tych badań oraz współpraca z potencjalnymi użytkownikami PPGIS dały autorom podstawę do doboru odpowiednich funkcji wykorzystanych podczas budowy geoportalu. W badaniach autorzy wykorzystywali trzy miary użyteczności:

- 1) skuteczność mierzoną ilością czasu potrzebnego na wykonanie zadania,
- 2) liczbę błędów podczas wykonania zadania,
- 3) poziom trudności (Nilsen, 1993).

#### Metodyki zwinnego programowania

Metodyki zwinnego programowania (Agile manifesto, 2001) skupiają się na jak najszybszym dostarczeniu odbiorcy gotowych do przetestowania funkcji. Takie podejście ma zminimalizować ryzyko związane z dostarczeniem produktu, który nie będzie spełniał wymagań użytkowników. Jedną z najbardziej popularnych implementacji manifestu Agile jest metodyka Scrum (Deemer i in., 2009). Dzieli ona projekt na iteracje – trwajace zazwyczaj od 1 do 4 tygodni, podczas których wybrane funkcje przechodzą przez pełen proces wytwarzania oprogramowania, od projektowania przez implementacjê do wielopoziomowego testowania. Wszystko to dzieje się przy ścisłej współpracy zespołu tworzącego oprogramowanie z potencjalnymi użytkownikami.

## Identyfikacja użytkowników geoportalu

Podstawowym założeniem UCD jest skoncentrowanie się na potrzebach potencjalnych użytkowników produktu. Dlatego pierwszym etapem prac była identyfikacja interesariuszy procesu planowania przestrzennego w Poznaniu. Spośród wszystkich grup interesariuszy skupiono się na tych, którzy interesują się sprawami związanymi z zagospodarowaniem przestrzeni miejskiej i chetnie wyrażaja swoje uwagi na temat preferencji zagospodarowania przestrzennego, a mniejsza uwagę poświecają tym, którzy są odbiorcami tych uwag. Przeprowadzono 61 wywiadów, na podstawie których, posługując się metodą Personas (Nyerges, Ramsey, Wilson, 2006), stworzono 5 profili potencjalnych użytkowników geoportalu: Aktywista miejski; Mieszkaniec – osoba przyjezdna; Mieszkaniec – osoba mieszkająca w Poznaniu od urodzenia; Przedsiębiorca/Inwestor lokalny; Specjalista – planiści/pracownicy urzędu/radni. Każdy z tych profili zawierał dane socjodemograficzne, opis umiejętności technicznych oraz informacje silnie zależne od kontekstu projektu, takie jak doświadczenia oraz cele w obszarze zwiazanym z geoportalem. Głównym zadaniem profili było dostarczenie zagregowanych informacji o celach, potrzebach informacyjnych i umiejętnościach potencjalnych grup użytkowników geoportalu.

Proces budowy geoportalu trwał 6 miesięcy i był poprzedzony analizą literatury dotyczącej badań użyteczności funkcji dostępnych w istniejących narzędziach PPGIS. Prace rozpoczęły się w październiku 2013 roku. Składały się z czterech głównych iteracji, podczas których wykonywano: prace projektowe, prace programistyczne oraz testy użytecznościowe z udziałem osób zainteresowanych tematyką planowania przestrzennego. Prace programistyczne prowadzono przy użyciu metodyki Scrum. Współpraca z uczestnikami badania obywa³a siê na zasadzie indywidualnych spotkañ. Na pierwszym spotkaniu omówiono cel wynikający z projektu budowanego geoportalu oraz potrzeby funkcjonalne i motywacje uczestników. W dalszej kolejności omawiane były szczegółowe funkcjonalności, które zdaniem uczestników badania pozwola na zrealizowanie ich celów oraz ogólne wytyczne, co do uło-¿enia elementów interfejsu graficznego. Nielsen (2012) wskazuje, i¿ wykonanie badañ u¿ytecznościowych na grupie 5 osób pozwala na wykrycie praktycznie wszystkich problemów związanych z użytecznością.

W każdej iteracji wzięło udział łącznie 8 osób, których profile odpowiadały wcześniej przygotowanym "personom", w tym 6 stałych użytkowników, którzy uczestniczyli w badaniach w każdej iteracji. Na tę grupę składało się 3 mężczyzn w zróżnicowanym wieku:

 $\circ$  34 lata (pracownik Urzędu Miejskiego w Poznaniu),

- $\circ$  45 lat (przedsiębiorca zajmujący się projektowaniem miejscowych planów zagospodarowania przestrzennego),
- $\circ$  52 lata (aktywista miejski)

oraz trzy kobiety:

- $\circ$  30 lat (prowadzi własne przedsiębiorstwo, brała udział dwukrotnie w konsultacjach społecznych na temat planów miejscowych),
- $\circ$  58 lat (nauczycielka na emeryturze udzielająca się w organizacjach pozarządowych),
- o 28 lat (udziela się w Towarzystwie Przyjaciół Sołacza).

Pozostałe osoby rekrutowane były do każdej iteracji osobno. Byli to studenci (za każdym razem kobieta i mężczyzna) z Wydziału Nauk Geograficznych i Geologicznych Uniwersytetu im. Adama Mickiewicza w Poznaniu.

# Projektowanie i testy użytecznościowe

Zgodnie z założeniami UCD, jeszcze przed rozpoczęciem implementacji funkcji odbyły się pierwsze testy użytecznościowe zwiazane z obsługa map. Można było je przeprowadzić dzięki dostępnym przykładom w bibliotekach programistycznych Open Layers (http:// openlayers.org/two/) oraz Leafleat (http://leafletjs.com/). Uczestnicy testów mieli do wykonania zadania ujęte w tabeli 1. Podczas testów mierzono czas potrzebny na wykonanie zadania, liczbę błędów oraz poziom trudności. W tym ostatnim przypadku do pomiaru przyjęto 5-stopniową skalę, w której wartość 1 odpowiadała interpretacja "bardzo łatwe", zaś wartość 5 oznaczała zadanie "bardzo trudne". Każdy z testów na etapie implementacji polegał na realizacji przez uczestnika badania wyznaczonego zadania, które było rejestrowane za po-

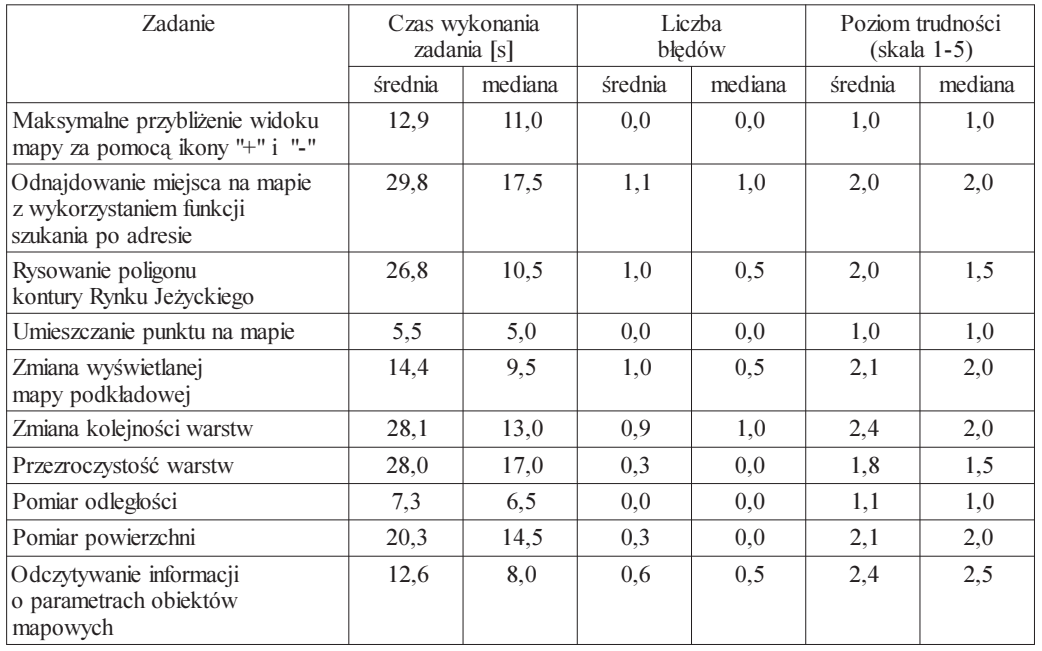

Tabela 1. Funkcje związane z obsługą mapy poddane testom użytecznościowym i wyniki tych testów

mocą aplikacji "Jing" nagrywającej obraz z monitora. Dodatkowo, po każdym z testów użytkownicy byli proszeni o komentarze, które posłużyły do wprowadzenia odpowiednich modyfikacji w kolejnych iteracjach i oceny trudności zadania. Jako główną miarę kwalifikującą daną funkcję do modyfikacji przyjęto liczbę błędów popełnionych podczas pierwszego użycia. Jeżeli dwie lub wiecej osób popełniło przynajmniej dwa błedy funkcja była zmieniana i poddawana kolejnym testom. Wyniki badañ przedstawiono w tabeli 1.

Za niezrozumiałe i trudne w obsłudze zostały wskazane przez użytkowników funkcje dające możliwość zmiany kolejności warstw mapy oraz ustawienia przezroczystości warstw mapy. Z tego powodu nie przekazano ich do fazy implementacyjnej. Funkcje, takie jak rysowanie poligonu oraz odczytywanie informacji o obiektach geograficznych również sprawiły uczestnikom badania dużo trudności. Jednakże, ich implementacja była konieczna ze względu na to, że ich brak w znacznym stopniu ograniczałby możliwości wprowadzania treści oraz analizowania zapisów planu. W przypadku rysowania poligonu, najwiêcej problemów sprawił sposób zakończenia rysowania, który w testowanym przykładzie polegał na kliknieciu w początkowy punkt poligonu. Czterech uczestników badania podało dwie bardzo podobne uwagi dotyczące tej funkcji. Pierwsza uwaga – zakończenie rysowania powinno odbyć się po podwójnym kliknieciu myszka, któremu powinno towarzyszyć wyświetlanie instrukcji postępowania w postaci tekstu przy wskaźniku myszy. Druga uwaga dotyczyła również pozostałych narzędzi, które pozwalają dokonywać operacji na mapie. Dodatkowo 4 osoby niemające doświadczenia z GIS wskazały nazwę "poligon" jako niezrozumiałą, którą należy zastąpić inną, na przykład "obszar". Sześć krytycznych uwag zostało zgłoszonych do funkcji odpowiedzialnej za zmianę wyświetlania map podkładowych. W testowanym przykładzie ta funkcja była dostępna z poziomu rozwijanego menu. Nawet osoby mające doświadczenie w wykorzystaniu GIS wskazały, iż menu odpowiedzialne za zamianę warstw powinno być zawsze widoczne. Wszyscy uczestnicy badania wskazali, iż funkcja odpowiedzialna za wyszukiwanie adresu działa niepoprawnie. Sugerowano, iż powinna działać tak jak w mapach firmy Google, gdzie wystarczy wpisać jedynie nazwe ulicy i numer bez konieczności wpisywania miasta.

W kolejnych iteracjach położono nacisk na zaprojektowanie i przetestowanie funkcji i mechanizmów geoportalu odpowiedzialnych za prowadzenie dyskusji w postaci forum połaczonego z mapa. Wyniki testów zaprezentowano w tabeli 2.

Uczestnicy badania nie mieli żadnych problemów z określeniem swych potrzeb i wyartykułowaniem tego jak powinny działać funkcje związane z prowadzeniem dyskusji. Podczas zbierania wymagań najczęściej sugerowane były rozwiązania znane z forów internetowych i mediów społecznościowych (Facebook). Wykonane testy użytecznościowe potwierdziły to, że uczestnicy badania nie mają problemów z wprowadzaniem wypowiedzi, komentowaniem, oceną ("za" lub "przeciw") wypowiedzi innych uczestników lub też sortowaniem i wyszukiwaniem testów. Tylko dwie funkcje z modułu dyskusji musiały ulec modyfikacji po etapie implementacji: (1) lokalizowanie dyskusji na mapie, (2) odświeżanie. W przypadku lokalizowania wątku dyskusyjnego na mapie początkowo zastosowano ikonę obrazującą punkt na mapie. Było to na tyle mylące, że średnia liczba błędów wyniosła 3, a średni poziom trudności został określony na 4. Zastosowano modyfikacje polegająca na zmianie ikony w przycisk z opisem "pokaż na mapie" oraz animację polegającą na pulsowaniu wybranego obiektu na mapie. Problem z funkcją odświeżania polegał na zbyt mało wyraźniej ikonie prezentującej symbol odświeżania, przez co 3 uczestników badania nie ukończyło tego zadania. W tym przypadku równie¿ zastosowano przycisk z opisem zamiast ikony. Po dokonaniu modyfikacji, błędy zwiazane z ich funkcjonowaniem nie powtórzyły się.

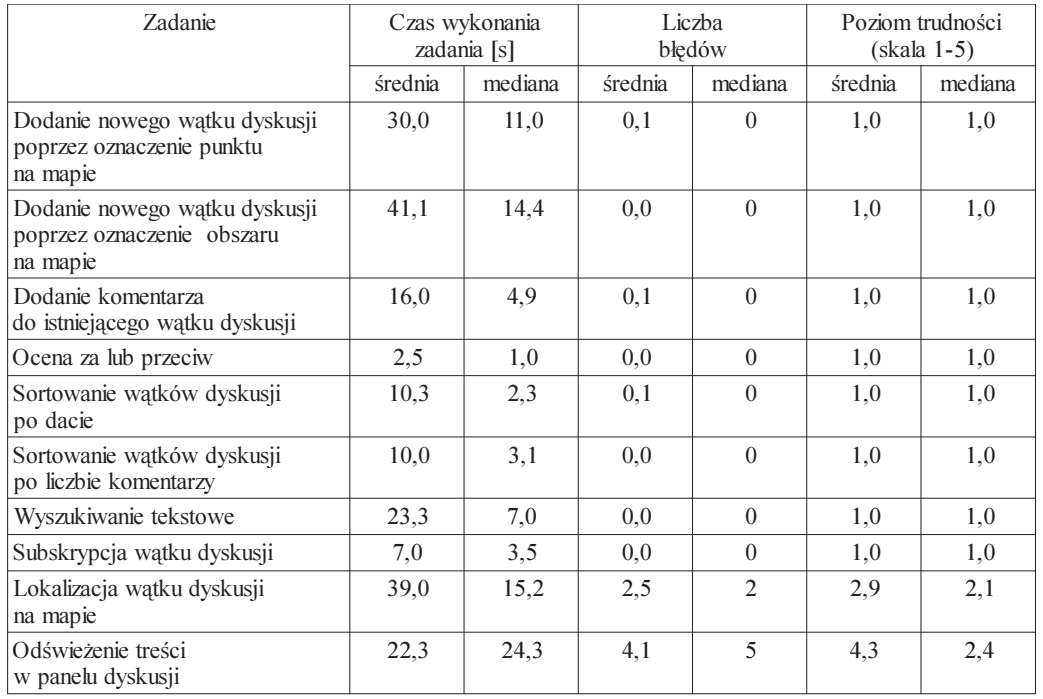

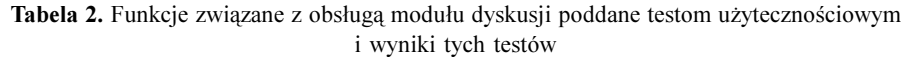

Podczas 4 iteracji wykonano 39 prototypów funkcji. Po dokonaniu wstępnej ewaluacji przy udziale potencjalnych u¿ytkowników geoportalu, 20 funkcji przekazano do zaimplementowania – w tym 5 funkcji związanych z obsługą mapy było modyfikowanych w kolejnej iteracji po wykonaniu testów użytecznościowych, a 2 z nich kolejny raz przekazano do modyfikacji. W przypadku funkcji związanych z modułem dyskusji liczba zmian była znacznie mniejsza. Jedynie 2 funkcje po wykonanych testach użytecznościowych przekazano do modyfikacji – po dokonaniu rekomendowanych zmian, zostały przetestowane, a nastepnie zaakceptowane.

# Geodyskusja – aplikacja wspierająca partycypację w planowaniu przestrzennym

Architektura systemu była inspirowana wzorcem projektowym MVC (ang. *model-view*controler) (Leff, Rayfield, 2001), który zaleca rozdzielenie aplikacji na 3 warstwy (rys. 2):  $(1)$  modelu danych,  $(2)$  kontrolera realizującego podstawowe funkcje aplikacji oraz  $(3)$  widoku, warstwy odpowiedzialnej za prezentacjê informacji. Ostatnia z nich jest kluczowa, gdyż wygoda użytkownika może mieć decydujący wpływ na sukces lub porażkę geoportalu. Ponieważ większość interakcji z użytkownikiem odbywa się na jednej stronie zdecydowano się wykorzystać bibliotekę AngularJS. Ułatwia ona tworzenie aplikacji typu "single-page",

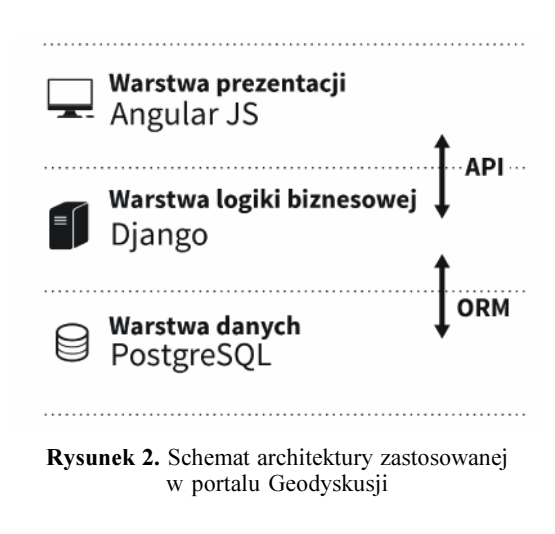

dzięki której użytkownik wczytuje wszystkie niezbêdne pliki (HTML, CSS, Javascript) tylko raz, a dalsza interakcja z serwerem odbywa się z użyciem technologii AJAX bez przeładowywania strony. AngularJS wymusza na programistach zachowanie przejrzystości i podziału kodu Javascript, co ma pozytywny wpływ na utrzymanie i rozszerzanie aplikacji. Do wizualizacji danych na mapie skorzystano z biblioteki Leaflet, która pozwala w łatwy i szybki sposób zrealizować zaznaczanie, rysowanie i wyświetlanie obszarów na mapie. Biblioteka doskonale współpracuje z AngularJS oraz wieloma źródłami danych wykorzystywanymi w geoportalu: WMS,

Tilecache, GeoJSON. Zakres jej funkcji odpowiadał potrzebom autorów, a prostota użycia przesądziła o jej wykorzystaniu.

Warstwa widoku w omawianym przypadku istnieje tylko w przeglądarce użytkownika, a dane z niej trafiają na serwer poprzez interfejs programistyczny (ang. Application Programming Interface, API) przy użyciu formatu JSON i GeoJSON. Część serwerowa zrealizowana została w języku Python z wykorzystaniem biblioteki Django, która podobnie jak AngularJS przyspiesza wytwarzanie aplikacji internetowych, jednocześnie zachowując przejrzystą strukturę kodu. Połączenie Pythona z Django pozwala na interakcję z przestrzennymi bazami danych, w omawianym przypadku PostgreSQL z dodatkiem PostGIS. Biblioteka pozwala na komunikację z bazą poprzez interfejs mapowania obiektowo-relacyjnego (ang. Object-Relational Mapping, ORM) który mapuje obiekty aplikacji na tabelê i wiersze w bazie danych. Dzięki temu programista nie musi tworzyć kodu odpowiedzialnego za transakcje oraz komunikacjê z silnikiem bazy danych.

### Opis funkcji portalu Geodyskusji

W efekcie prac zostały zaimplementowane w geoportalu funkcje, które podczas testów użytecznościowych w najefektywniejszy sposób pozwoliły użytkownikom osiągnąć wyznaczone cele. Portal geodyskusji składa się z dwóch głównych części (rys. 3): modułu mapy i modułu dyskusii.

Funkcje geoportalu pozwalające na udział w dyskusji są następujące: 1) dodawanie wypowiedzi dotyczących fragmentów projektu planu przez nanoszenie na mapę obiektów geograficznych (linii, punktów lub obszarów); 2) dodawanie wypowiedzi dotyczących całego projektu planu; 3) komentowanie wypowiedzi; 4) subskrybowanie wypowiedzi; 5) ocenê wypowiedzi na "za" lub "przeciw"; 6) dodawanie załączników do wypowiedzi; 7) lokalizowanie istniejących wypowiedzi na mapie; 8) filtrowanie wypowiedzi po dacie i tekście oraz 9) sortowanie wypowiedzi po dacie i liczbie komentarzy.

Moduł mapy umożliwia szczegółowe zapoznanie się z projektem rysunku planu i zapisami uchwały, dokonywanie pomiarów odległości i powierzchni, wyszukiwanie po adresie, przełączanie map podkładowych, wyświetlanie treści uchwały przypisanych do poszczególnych obszarów planu oraz filtrowanie wypowiedzi dotyczących zaznaczonego obszaru na mapie.

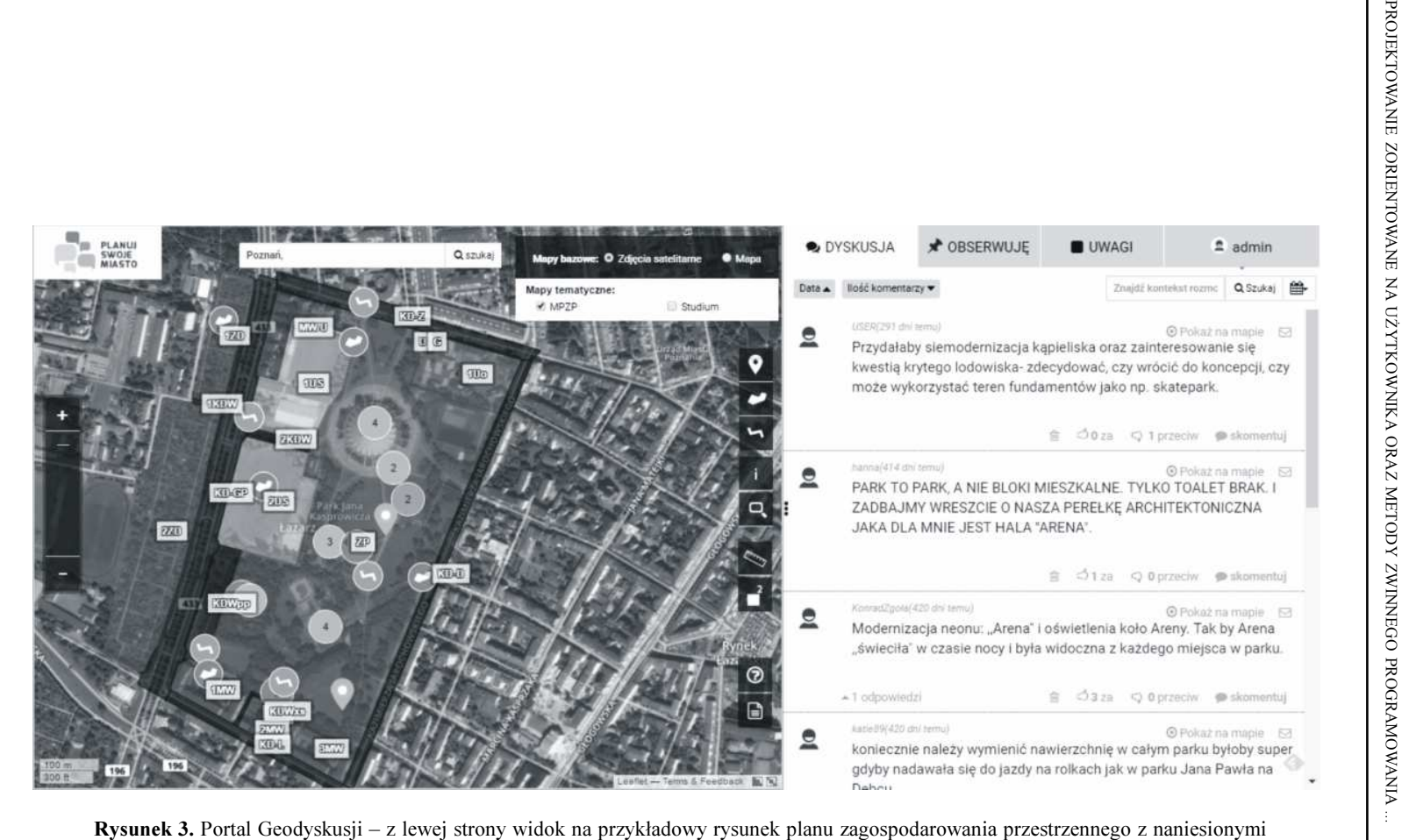

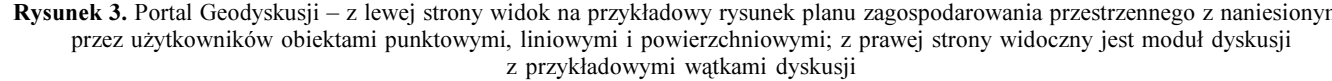

### Podsumowanie

W artykule przedstawiono doświadczenia związane z projektowaniem, testowaniem użyteczności oraz implementacją poszczególnych funkcji, w wyniku których autorzy zbudowali portal Geodyskusji. Z tych doświadczeń wynika, że nawet poczatkowo trudne w użyciu dla przeciêtego u¿ytkownika Internetu funkcje do obs³ugi map, po odpowiednim przetestowaniu i niezbednych modyfikacjach, mogą okazać się łatwe w użyciu dla szerokiego grona odbiorców.

Projektowanie aplikacji PPGIS to duże wyzwanie, a sukces jest uzależniony od subiektywnej oceny wielu osób. Z tego wzglêdu, w opinii autorów, projektowanie zorientowane na użytkownika jest niezbędnym elementem procesu projektowania i wytwarzania oprogramowania. Zastosowanie iteracyjnego podejścia pozwala szybko reagować na zmiany i zapotrzebowania użytkowników, a tym samym zredukować ryzyko dostarczenia rozwiazania, które nie bedzie spełniać podstawowych celów, dla których zostało stworzone.

Dużym wyzwaniem pozostaje decyzja o uwzględnianiu lub odrzucaniu niektórych wymagań i opinii potencjalnych użytkowników. Zdaniem autorów, projektując aplikację PPGIS konieczna jest konfrontacja wymagań użytkowników nieposiadających wiedzy z zakresu GIS z wiedzą ekspercką. Użytkownicy, którzy nie mieli wcześnie do czynienia z GIS, na etapie projektowania funkcjonalności często potrzebowali wyjaśnień dotyczących działania internetowych map lub zgłaszali propozycje, które były niemożliwe do zrealizowania. Zastosowanie internetowych aplikacji PPGIS w procedurach związanych z planowaniem przestrzennym jest innowacyjnym podejściem. Dlatego potencjalnym użytkownikom takich aplikacji jest stosunkowo trudno sformułować potrzeby co do oferowanych w nich funkcji, a dla osób nieznających GIS jest to wręcz zadanie abstrakcyjne.

#### Literatura

Agile Manifesto, 2001: Principles behind the Agile Manifesto. http://agilemanifesto.org/

- Andrienko N., Andrienko G., Voss H., Bernardo F., Hipolito J., Kretchmer U., 2002: Testing the usability of interactive maps in Common GIS. Cartography and Geographic Information Science 29(4): 325-342.
- Andrzejewska M., Baranowski M., Fiedziukiewicz K., Kowalska A., Matuszkiewicz J.M., Rusztecka M., Roo-Zielińska E., Solon J., 2007: O partycypacji społecznej w planowaniu przestrzennym. Zastosowania geowizualizacji w celu wzmocnienia udziału społecznego w planowaniu przestrzennym. Ostatni dostęp: 14.03.2012 r. http://pspe.gridw.pl/movies/O%20partycypacji\_spolecznej.pdf
- abstep. 14.05.2012 T. http://pspc.griaw.pr/movics/O/820partycypacji\_sporcezilcj.pur<br>Czepkiewicz M., Snabb K., 2013: 'Lean'Public Participation GIS: Towards a sustainable tool for participatory urban planning. Proceedings of GIS Ostrava 2013: Geoinformatics for City Transformations, 21-23 January 2013:33-48
- Deemer P., Benefield G., Larman C., Vodde B., 2009: The Scrum Primer. A Lightweight Guide to the Theory and Practice of Scrum, Version 2.0. http://scrumprimer.org/
- Elwood S., 2002: GIS Use in Community Planning: A Multidimensional Analysis of Empowerment. Environmental and Planning A, 34(5): 905-922.
- Ganapati S., 2010: Using Geographic Information Systems to Increase Citizen Engagement. IBM Center for the Business of Government.
- Haklay M., Tobón, C., 2003: Usability evaluation and PPGIS: towards a usercentered design approach. International Journal of Geographical Information Science 17(6): 577-592.
- Haklay M., Zafiri A., 2008: Usability Engineering for GIS: Learning from a Screenshot. The Cartographic Journal 45(2): 87-97.
- Haklay M., (ed.) 2010: Interacting with Geospatial Technologies. John Wiley & Sons. ISBN 978-0-4709- 9824-3.

Jankowski P., 2011: Designing Participatory Geographic Information Systems. [In:] Nyerges T.L., Couclelis H., McMaster R. (eds.), The SAGE Handbook of GIS and Society. London, SAGE Publications: 347-360.

- Kingston R., 2011: On-line Public Participation GIS for Spatial Planning. [In:] Nyerges T., Couclelis H., McMaster, R. (eds.), The SAGE Handbook of GIS and Society. London, SAGE Publications: 361-380.
- Leff J., Rayfield T., 2001: Web-application development using the model/view/controller design pattern. Proceedings of the Fifth IEEE International Enterprise Distributed Object Computing Conference.
- Meng Y., Malczewski J., 2010: Web-PPGIS Usability and Public Engagement: A Case Study in Canmore, Alberta, Canada. URISA Journal 22(1): 55-64.
- Nielsen J., 2012: How Many Test Users in a Usability Study. http://www.nngroup.com/articles/how-manytest-users
- Nielsen J., 1993: Usability Engineering. Amsterdam: Morgan Kaufmann.
- Nivala A-M., Brewster S., Sarjakoski L.T., 2008: Usability Evaluation of Web Mapping Sites. The Cartographic Journal 45(2): 129-138.
- Nyerges T.L., Aguirre R., 2011: Public participation in analytic-deliberative decision making: Evaluating a large-group online field experiment. Annals of the Association of American Geographers 101(3): 561- 586.
- Nyerges T., Ramsey K.S, Wilson M.W., 2006: Design considerations for an Internet portal to support public participation in transportation improvement decision making. [In:] Balram S., Dragicevic S. (eds.) Collaborative Geographic Information Systems. Idea Group, Hershey: 208-236.
- Sidlar C.L., Rinner C., 2007: Analyzing the usability of an argumentation map as a participatory spatial decision support tool. URISA Journal 19(1): 47-55.
- Uran O., Janssen R., 2003: Why are spatial decision support systems not used? Some experiences from the Netherlands. Computers, Environment and Urban Systems 27 (5): 511-526.
- Ustawa z dnia 27 marca 2003 r. o planowaniu i zagospodarowaniu przestrzennym. Dz.U. 2003 nr 80 poz. 717.
- Zhao J., Coleman D.J., 2007: An Empirical Assessment of a Web-based PPGIS Prototype. [In:] Submitted to the 2007 Annual Conference of the Urban and Regional Information Systems Association.

#### **Streszczenie**

Dynamiczny rozwój technologii i aplikacji internetowych, takich jak: Google Maps, Big Maps, Open Street Maps oraz łatwy dostęp do szerokopasmowego Internetu spowodowały, iż znaczna część społeczeństwa zaczęła wykorzystywać aplikacje mapowe w codziennym życiu. Równocześnie, coraz wiecej usług świadczonych przez podmioty komercyjne oraz jednostki administracji publicznej wykorzystują rozwiązania oparte o interaktywne mapy udostępnione przez portale internetowe (geoportale). Oznacza to, że funkcje niegdyś dostępne tylko dla specjalistów z dziedziny Systemów Informacji Geograficznej (ang. geographic information system, GIS) zostały udostępnione praktycznie każdemu użytkownikowi komputerów i urządzeń mobilnych. Koncentrując się na różnorodności posiadanych umiejętności użytkowników Internetu autorzy zaprojektowali geoportal wspierający partycypację (ang. public participation geographic information system, PPGIS) w procesie planowania przestrzennego w oparciu o filozofiê projektowania zorientowanego na u¿ytkownika (ang. user centred design, UCD). W trakcie wytwarzania oprogramowania autorzy zastosowali metodyki zwinnego programowania (Agile Manifesto), które dzieki iteracyjnemu podejściu w szybki sposób pozwoliły na wprowadzenia zmian wynikających z potrzeb użytkowników. W wyniku 4 iteracji z wykorzystaniem metod badania interakcji pomiędzy człowiekiem a komputerem (ang. human computer iteraction, HCI) powstał geoportal z funkcjami pozwalającymi spełnić zapotrzebowanie potencjalnych użytkowników w kontekście prowadzenia dyskusji z wykorzystaniem interaktywnych map. Badania, w ramach których powstał geoportal, zostały sfinansowane ze środków Narodowego Centrum Nauki, numer grantu 2012/05/B/HS4/03850.

### Abstract

A dynamic development of technologies and applications such as Google Maps, Big Maps, Open Street Maps as well as an easy access to broadband Internet have led to the proliferation of map applications and their wide-spread use. Concurrently, a growing number of services provided by commercial entities and public administration use solutions based on interactive maps available through geoportals. This means that capabilities once available only to Geographic Information Systems (GIS) specialists have become available to virtually every computer or mobile device user. Taking into account the diversity of Internet user skills we designed a geoportal enabling public participation in the land use development planning process, based on the methodology of user-centred design (UCD). In the development of the software we followed Agile set of principles (Agile Manifesto) which, thanks to an interactive approach, made it possible to quickly adjust the software functionalities in accordance with the user's emerging needs. As a result of four usability tests, which have been conducted in accordance with the human-computer interaction research methods, a new, user-friendly geoportal was developed. The system provides functionalities that meet the needs of potential users in the context of online discussions with the use of interactive maps. The geoportal research reported herein was supported by a research project funded by the National Science Centre 2012/05/B/HS4/03850.

> mgr Marek Młodkowski marekmlodkowski@gmail.com

mgr Dariusz Walczak walczak.darek@gmail.com

prof. dr Piotr Jankowski pjankowski@mail.sdsu.edu